# Configurazione UPnP (Universal Plug and Play) sui router RV110W

## **Obiettivo**

UPnP (Universal Plug and Play) è un protocollo di rete che consente ai dispositivi di individuarsi in rete. I dispositivi rilevati possono quindi stabilire servizi di rete per la condivisione dei dati, le comunicazioni e l'intrattenimento. UPnP include inoltre una funzionalità che configura automaticamente il router per aprire e chiudere le porte per applicazioni Internet, ad esempio i giochi. Una delle funzionalità principali fornite dall'opzione UPnP è che, quando connessi a una rete, stabiliscono automaticamente configurazioni funzionanti con altri dispositivi. L'architettura UPnP consente di collegare in rete dispositivito-dispositivi di personal computer, apparecchiature di rete domestiche, dispositivi elettronici e dispositivi wireless.

Questo documento spiega come abilitare la funzionalità UPnP sui router Cisco RV110W.

## Dispositivo applicabile

RV110W

#### Versione del software

•1.2.0.9

#### Configurazione UPnP

Passaggio 1. Accedere all'utility di configurazione Web e scegliere Firewall > Impostazioni di base. Viene visualizzata la pagina Impostazioni di base:

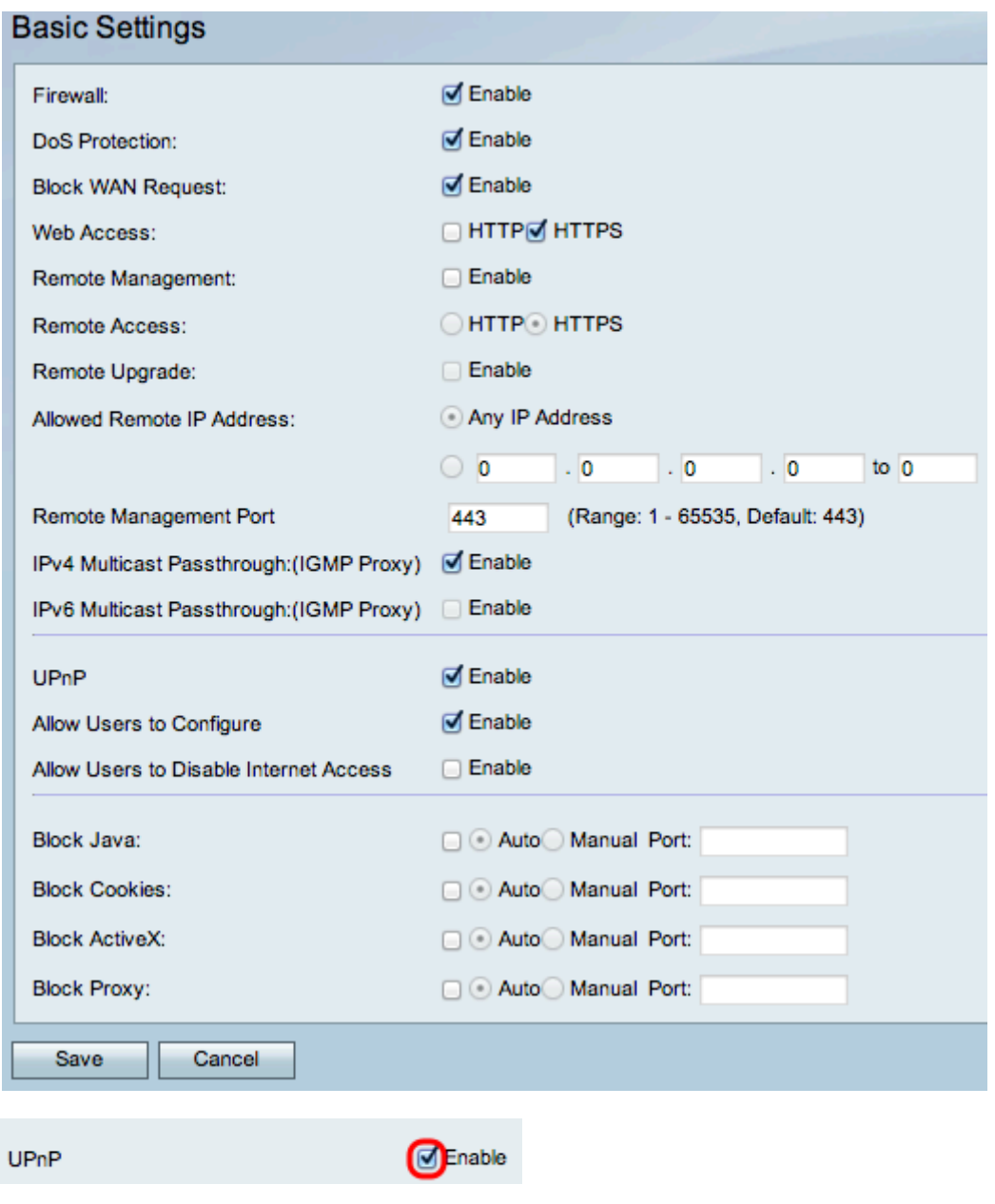

Passaggio 2. Selezionare Enable per abilitare UPnP.

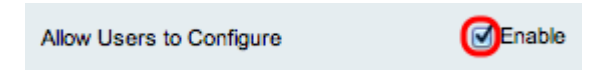

Passaggio 3. (Facoltativo) Selezionare la casella di controllo Abilita configurazione consentita agli utenti. Se l'opzione enable è selezionata, l'utente potrà eseguire la configurazione. Se è disattivato, il router non consentirà all'applicazione di aggiungere la regola di inoltro.

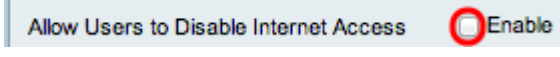

Passaggio 4. (Facoltativo) Selezionare Abilita per abilitare Consenti all'utente di disabilitare l'accesso a Internet. L'accesso a Internet verrà disattivato.

Passaggio 5. Fare clic su Salva.